# <span id="page-0-0"></span>Optimización bajo Incertidumbre B. Sistema de modelado algebraico - GLPK

Carlos Testuri – Germán Ferrari

Departamento de Investigación Operativa – Instituto de Computación Facultad de Ingeniería – Universidad de la República

2003-2022

# Contenido

1 [Características generales](#page-2-0)

- 2 [GNU Linear Programming Kit](#page-3-0)
	- [Instalación](#page-4-0)
- 4 [Documentación GNU MathProg](#page-7-0)
- [Uso básico](#page-8-0)
- 6 [Ejemplos de modelado](#page-17-0)
	- [Salida personalizada](#page-23-0)

# <span id="page-2-0"></span>Sistemas de modelado algebraico

En general disponen de un *lenguaje de modelado algebraico* que permite trabajar en alto nivel de abstracción, utilizando una notación similar a la matemática.

Algunos tienen un entorno de desarrollo integrado (IDE) y/o un interprete de línea de comandos incorporados.

Todos proveen mecanismos para vincularlos con *solvers* y así poder resolver los modelos. En algunos casos el *solver* viene incluido en el sistema de modelado.

Ejemplos:

- *GAMS* General Algebraic Modeling System
- *Xpress* Modelado matemático y optimización
- *AMPL* A Modeling Language for Mathematical Programming
- *GLPK* GNU Linear Programming Kit

## <span id="page-3-0"></span>GLPK

El *GNU Linear Programming Kit* (GLPK) es un sistema de modelado algebraico con soporte para problemas de optimización sobre enteros y reales. Es software libre con licencia GPL.

Como lenguaje de modelado algebraico utiliza *GNU MathProg* que es una versión libre pero reducida del lenguaje de modelado algebraico AMPL, considerado un estándar de echo para problemas de optimización matemática

Incluye un *solver* para problemas de optimización lineales sobre enteros o reales, que puede ser invocado por línea de comandos mediante el comando glpsol para resolver modelos escritos en MathProg.

#### <span id="page-4-0"></span>Instalación en Ubuntu y macOS

GLPK está disponible en una gama amplia de sistemas operativos.

Sitio oficial (código fuente, listas de correo): <http://www.gnu.org/software/glpk/glpk.html>

Ubuntu:

```
sudo apt install glpk-utils
```
macOS:

- Utilizando *[homebrew](https://brew.sh)*: brew install glpk
- Utilizando *[macports](https://www.macports.org)*: sudo port install glpk

#### Instalación en Windows

GLPK for Windows: <http://winglpk.sourceforge.net/>

El proyecto *GLPK for Windows* provee ejecutables pre-compilados para Windows.

El zip de la distribución contiene los ejecutables para 32 y 64 bits en las carpetas *w32* y *w64* respectivamente. Se recomienda agregar la carpeta correspondiente al *PATH* del sistema para poder invocar al *solver* desde cualquier carpeta.

GUSEK (GLPK Under Scite Extended Kit): <http://gusek.sourceforge.net/gusek.html>

*GUSEK* provee un IDE básico para GLPK. Incluye un editor de texto con resaltado de syntaxis para los archivos de modelo y datos, consola de errores integrada y la posibilidad ejecutar el solver desde la interfaz gráfica.

#### Verificación

Para verificar instalación, ejecutar desde línea de comandos:

```
glpsol --version
```
#### Salida esperada:

GLPSOL: GLPK LP/MIP Solver, v4.55

Copyright (C) 2000, 2001, 2002, 2003, 2004, 2005, 2006, 2007, 2008, 2009, 2010, 2011, 2013, 2014 Andrew Makhorin, Department for Applied Informatics, Moscow Aviation Institute, Moscow, Russia. All rights reserved. E-mail: <mao@gnu.org>.

This program has ABSOLUTELY NO WARRANTY.

This program is free software; you may re-distribute it under the terms of the GNU General Public License version 3 or later.

### <span id="page-7-0"></span>Documentación GNU MathProg

Las distintas distribuciones tienen incluida la documentación de GLPK.

En particular, el manual de referencia de *MathProg* es el archivo qmpl.pdf.

También se puede encontrar *online*, por ejemplo en: <http://gusek.sourceforge.net/gmpl.pdf>

### <span id="page-8-0"></span>Formulación básica (vectorial)

$$
\begin{array}{ll}\n\text{max} & c^{\tau}x \\
\text{s.a} & Ax \leq b \\
& x \geq 0, \text{entero.}\n\end{array}
$$

#### Formulación básica (extendida)

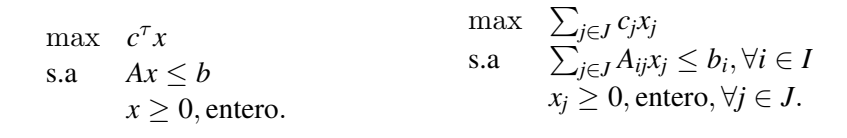

## Formulación básica (MathProg)

$$
\begin{array}{ll}\n\text{max} & \sum_{j \in J} c_j x_j \\
\text{max} & \sum_{j \in J} c_j x_j \\
\text{s.a} & \sum_{j \in J} A_{ij} x_j \le b_i, \forall i \in I \\
x_j \ge 0, \text{entero}, \forall j \in J. \\
\text{s.t. } \text{ctr}\{\text{i in } I\}: \\
x_j \ge 0, \text{entero}, \forall j \in J. \\
\text{sum}\{\text{j in } J\} & \text{Al}\{\text{i}, \text{j}\} \times \text{x[j]} \le b[\text{i}];\n\end{array}
$$

[Uso básico](#page-8-0)

## Formulación básica (MathProg modelo completo)

Conjuntos *I J* Parámetros *cj bi Aij* Variable de decisión *xj*  $\sum_{j\in J} c_j x_j$ s.a  $\sum_{j\in J} A_{ij}x_j \leq b_i, \forall i \in I$  $x_i \geq 0$ , entero,  $\forall j \in J$ . **set** I; **set** J; **param** c{J}; **param** b{I}; **param** A{I,J};  $var$   $x{J} > = 0$ , integer; **maximize obj**:  $sum{j \in i n J} c[j] \times x[j];$ **s.t.** ctr{i **in** I}:  $sum{j \in in J}$   $\Delta[i, j]$  \*  $X[j]$  $\leq$  b[i]; **end**;

[Uso básico](#page-8-0)

### Formulación básica (modelo y datos)

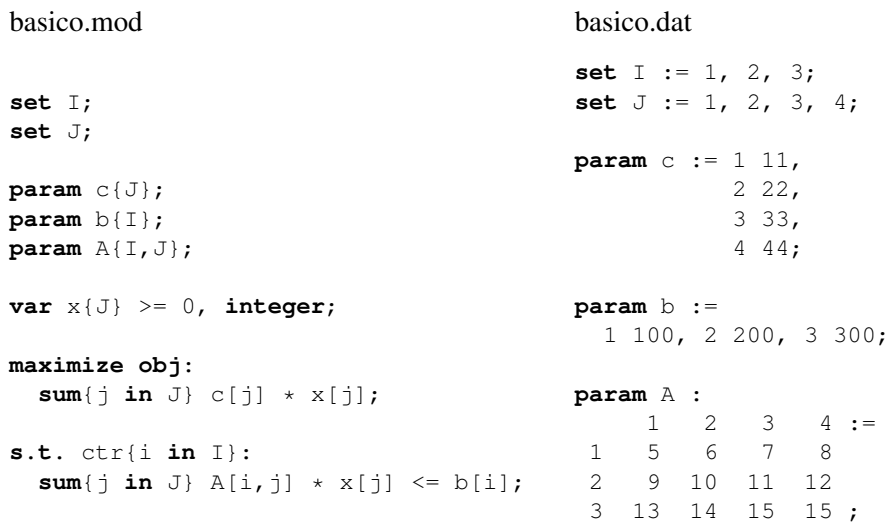

**end**;

#### Resolución

Ejecutar desde línea de comandos:

glpsol --model basico.mod --data basico.dat --output basico.out

- --model indica el archivo con el modelo
- --data indica el archivo con los datos
- --output indica el archivo para guardar la solución

### Salida (basico.out)

#### Resumen con tamaño del problema y *status* final:

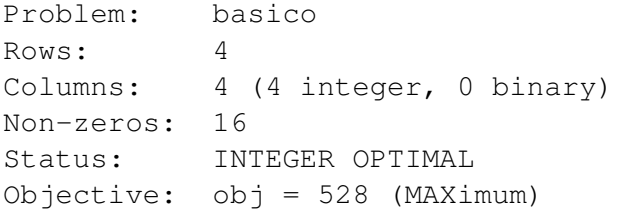

### Salida (basico.out)

#### Actividad en las filas:

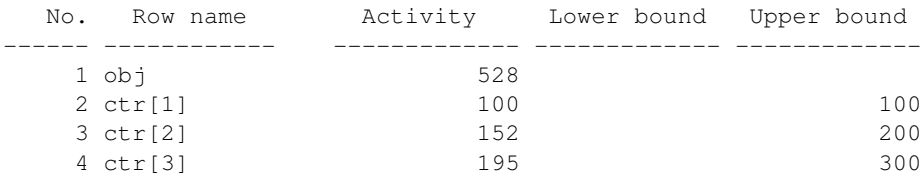

#### Actividad en las columnas:

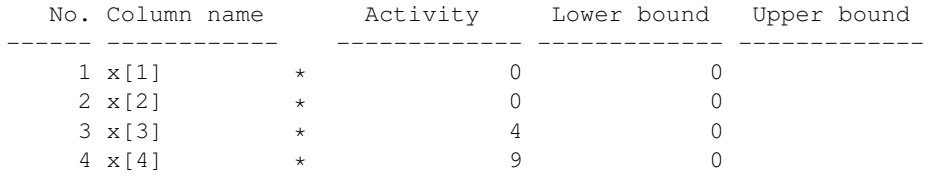

#### Modelo y datos en un mismo archivo

#### todo.mod

set I; set J;

maximize obj: ...

#### **data;**

```
set I := 1, 2, 3;
set J := 1, 2, 3, 4;
```
...

end;

# En este caso no hace falta especificar --data al resolver: glpsol --model todo.mod --output todo.out

### <span id="page-17-0"></span>Ejemplo: Mochilero

#### mochilero.mod mochilero.dat

```
param n;
set I := 1 .. n; # objetos
param c{I}; # valor
param a{I}; # tamaño
param b; # capacidad
var x{I} binary; # llevar si/no
maximize valor:
  sum{i in I} c[i] * x[i];
s.t. capacidad:
  sum[i in I] a[i] * x[i] \le b;
```
**param**  $n := 8$ ; **param** c := 1 1, 2 10, 3 15, 4 40, 5 60, 6 90, 7 100, 8 15;

**param** a := 1 10, 2 60, 3 30, 4 40, 5 30, 6 20, 7 20, 8 2;

**param**  $b := 101;$ 

**end**;

# Ejemplo: Asignación

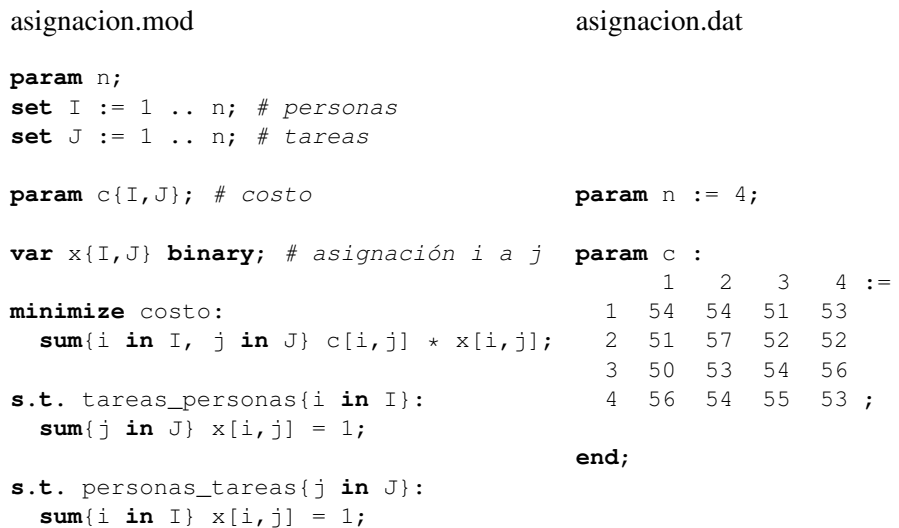

#### Ejemplo: Granjero (determinista)

#### granjero-det.mod granjero-det.dat

set CC;  $\#$  cultivos comprables **set** CF; # cultivos vendibles a precio favorable **set** C := CC **union** CF; # cultivos totales. Asume que CC ∩ CF = ∅ **var** x{C} >= 0; # tierra plantada **var**  $\text{vc}$  $\{CC\}$  >= 0; # compras **var**  $vv(C) \geq 0$ ; #  $vents$ **var** yf{CF} >= 0; # ventas a precio favorable **param**  $r(C):$  # rendimiento **param** m{CC}; # requisito mínimo **param** t{CF}; # tope venta favorable **param** d; # tierra disponible **param** cp{C}; # costo plantar **param** pc{CC}; # precio compra **param** pv{C}; # precio venta **param** pf{CF}; # precio venta favorable **minimize** perdidas: **sum**{c **in** C} cp[c]  $* x[c] + \textbf{sum}(c \textbf{ in } CC)$  pc[c]  $* yc[c]$ - **sum**{c **in** C} pv[c] \* yv[c] - **sum**{c **in** CF} pf[c] \* yf[c]; **s.t.** tierra\_disponible: **sum**{c **in** C} x[c] <= d; **s.t.** balance\_c{c in CC}:  $r[c]$  \*  $x[c]$  +  $yc[c]$  -  $yv[c]$  >=  $m[c]$ ; **s.t.** balance\_f{c **in** CF}:  $r[c]$  \*  $x[c]$  -  $yv[c]$  -  $yf[c]$  >= 0; **s.t.** tope\_favorable{c **in** CF}: yf[c] <= t[c]; **set** CC := T, M; **set** CF := R; **param** r := T 2.5, M 3, R 20; **param** m := T 200 , M 240; **param** t := R 6000; **param** d := 500; **param** cp := T 150, M 230, R 260; **param** pc := T 238, M 210; **param** pv := T 170, M 150, R 10;  $\textbf{param of} := \text{R} \quad 36;$ **end**;

#### Ejemplo: Granjero (estocástico)

#### granjero-stoch.mod granjero-stoch.dat

**set** CC;  $\qquad \qquad \# \text{ cultures}$  cultivos comprables<br>**set** CF;  $\qquad \qquad \# \text{ cultures}$  cultivos vendibles  $#$  cultivos vendibles a precio favorable **set** C := CC **union** CF; # cultivos totales. Asume que CC ∩ CF = ∅ **set** S; # escenarios **var** x{C} >= 0; # tierra plantada  $var$   $vc(5, CC) \ge 0; \# comoras$  $var$  vv $(S, C) \ge 0$ ; # ventas **var** yf{S, CF} >= 0; # ventas a precio favorable **param** pi{S}; # probabilidad **param** r{S, C}; # rendimiento **param** m{CC}; # requisito mínimo **param** t{CF}; # tope venta favorable **param** d: # tierra disponible **param** cp{C}; # costo plantar **param** pc{CC}; # precio compra **param** pv{C}; # precio venta **param** pf{CF}; # precio venta favorable **minimize** esperanza\_perdidas: **sum**{s **in** S} pi[s] \* (  $sum(c in C) cp[c] * x[c] + sum(c in CC) pc[c] * yc[s,c]$  $-$  **sum**{c **in** C} pv[c]  $*$  yv[s,c]  $-$  **sum**{c **in** CF} pf[c]  $*$  yf[s,c] ); **s.t.** tierra disponible:  $sum{c$  in C} x[c]  $\leq d$ ; **s.t.** balance c{s **in** S, c **in** CC}:  $r[s,c]$  \*  $x[c]$  +  $v[s,c]$  -  $v[s,c]$  >= m[c]; **s.t.** balance f{s **in** S, c **in** CF}:  $r[s,c]$  \*  $x[c]$  -  $v[s,c]$  -  $vfs,c]$  >= 0; **s.t.** tope\_favorable{s **in** S, c **in** CF}: yf[s,c] <= t[c]; **end**;

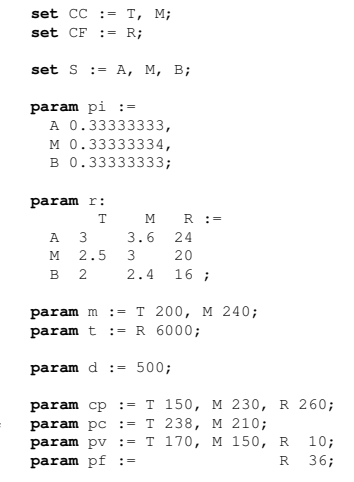

[Ejemplos de modelado](#page-17-0)

#### Ejemplo: Conjuntos indizados y parámetros de más de dos dimensiones

#### prod.mod prod.dat

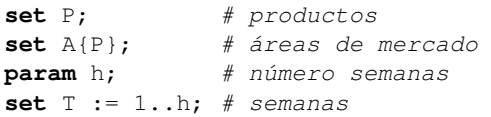

```
# límite de producto por semana
param market{p in P, A[p], T}
  >= 0;
```

```
# producto vendido
var Sell{
  p in P, a in A[p], t in T
\} >= 0, <= market [p, a, t];
```
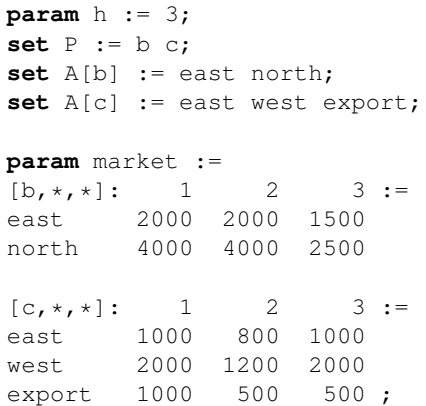

#### **end**;

...

#### **end**;

...

[Ejemplos de modelado](#page-17-0)

#### Ejemplo: Producto cartesiano en vez de conjunto indizado

#### prod2.mod prod2.dat

```
set P; # productos
set A; # áreas de mercado
set PA within P cross A; # <-
param h; # número semanas
set T := 1..h; # semanas
```

```
# límite de producto por semana
param market{PA, T} >= 0;
```

```
# producto vendido
var Sell{(p, a) in PA, t in T}
  >= 0, \le m market [p, a, t];
```
**end**;

...

```
param h := 3;
set P := b c;
set A :=
 east west north export;
set PA :=
 (b,east) (b,north)
 (c,east) (c,west) (c,export);
```
**param** market :=  $[b,*,*]:$  1 2 3 := east 2000 2000 1500 north 4000 4000 2500

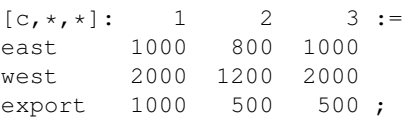

#### <span id="page-23-0"></span>Impresión de resultados

MathProg incluye comandos para imprimir el resultado de la evaluación de expresiones, tanto en la salida estándar como en archivo.

Los comandos disponibles son:

- **•** display
- o printf

A la hora de imprimir los resultados nos va a resultar útil iterar sobre los datos. El comando disponible para iteración en MathProg es for.

#### Impresión de resultados

Esto es particularmente útil para ver en forma más amigable el resultado de la resolución del modelo. Para esto es requerido que previamente se invoque la resolución del modelo con el comando solve.

modelo.mod

set I; set J; maximize obj: ...

**solve;**

... display, printf, for ...

#### **display**

```
Modelo Salida
param n;
set I := 1.. n; # objetos
param c{I}; # valor
param a{I}; # tamaño
param b; # capacidad
var x{I} binary; # llevar si/no
... modelo mochilero ...
solve;
display{i in I}: i, x[i];
display:
  sum{i in I} a[i] \times x[i], b;end;
                                    Display statement at line 18
                                    i = 1x[1].val = 1
                                    i = 2x[2].val = 0
                                    i = 3x[3].val = 0
                                    i = 4x[4].val = 0
                                    i = 5x[5]. val = 1
                                    i = 6x[6].val = 1
                                    i = 7x[7].val = 1
                                    i = 8x[8].val = 1
                                    Display statement at line 19
                                    82
                                    h = 101
```
#### **printf**

Modelo Salida

**param** n; set  $I := 1$ .. n; # objetos

**param** c{I}; # valor **param** a{I}; # tamaño **param** b; # capacidad

... modelo mochilero ...

**solve**;

```
printf{i in I}:
  "objeto %s, decisión %d\n", i, x[i];
printf:
  "volumen %.2f, \ncapacidad %d\n",
```
 $sum{i in I} a[i] \times x[i], b;$ 

objeto 1, decisión 1 objeto 2, decisión 0 objeto 3, decisión 0 objeto 4, decisión 0 objeto 5, decisión 1 objeto 6, decisión 1 objeto 7, decisión 1 objeto 8, decisión 1 volumen 82.00, capacidad 101

#### **for**

Modelo Salida

**param** n; set  $I := 1$ .. n; # objetos

... modelo mochilero ...

#### **solve**;

```
for {i in I : x[i] == 1 {
  printf: "El objeto %s es llevado\n",
  i;
}
for {i in I : x[i] == 0 } {
  printf: "El objeto %s", i;
  printf: " NO es llevado\n";
}
```
#### El objeto 1 es llevado El objeto 5 es llevado El objeto 6 es llevado El objeto 7 es llevado El objeto 8 es llevado El objeto 2 NO es llevado El objeto 3 NO es llevado El objeto 4 NO es llevado

#### Ejecución

Por omisión los mensajes se van a mostrar en la consola:

glpsol --model prob.mod --data prob.dat

Para guardar la salida personalizada en un archivo, se debe utilizar la opción --display:

glpsol --model prob.mod --data prob.dat **--display prob.dsp**